# **PayPal V2 REST TEST**

## <span id="page-0-0"></span>Über PayPal

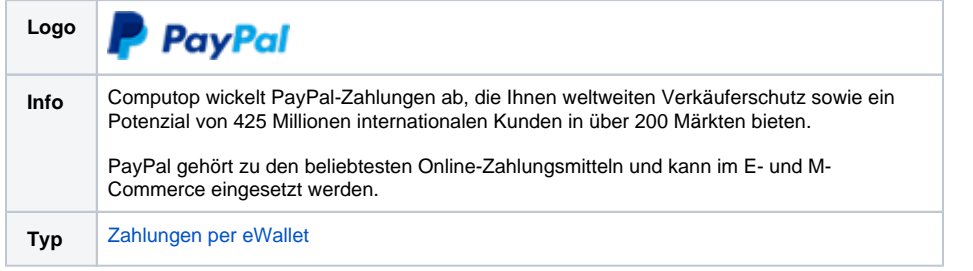

## Auf dieser Seite

### [Über PayPal](#page-0-0)

- [Paygate-Schnittstelle](#page-0-1)
	- [Definitionen](#page-0-2)
	- [Aufruf der](#page-1-0)  **[Schnittstelle](#page-1-0)**
	- [Aufruf der](#page-9-0)  [Schnittstelle für](#page-9-0)  [Methode "shortcut"](#page-9-0)
	- [Aufruf der](#page-10-0)  [Schnittstelle für](#page-10-0)  [separate](#page-10-0)  [Autorisierung](#page-10-0)
	- [Aufruf der](#page-11-0)  [Schnittstelle für eine](#page-11-0)  [Buchung](#page-11-0)
	- [Aufruf der](#page-12-0)  [Schnittstelle für eine](#page-12-0)  [Gutschrift mit](#page-12-0)  [Referenz](#page-12-0)
	- [Aufruf der](#page-14-0)  [Schnittstelle für nicht](#page-14-0)  [referenzierte](#page-14-0)  **[Gutschriften](#page-14-0)**
	- [Aufruf der](#page-15-0)  [Schnittstelle für](#page-15-0)  **[Stornierungen](#page-15-0)**
	- [Referenztransaktionen](#page-16-0)
		- [Voraussetzu](#page-16-1)
			- [ngen](#page-16-1) **[Prozess](#page-16-2)**
			- [Widerruf der](#page-16-3) 
				- [Abrechnungs](#page-16-3) [vereinbarung](#page-16-3)
			- [Anfrage](#page-17-0)
		- [Antwort](#page-17-1)
- [Batch-Nutzung der](#page-18-0)  **[Schnittstelle](#page-18-0)**

## <span id="page-0-1"></span>Paygate-Schnittstelle

### <span id="page-0-2"></span>Definitionen

#### Datenformate:

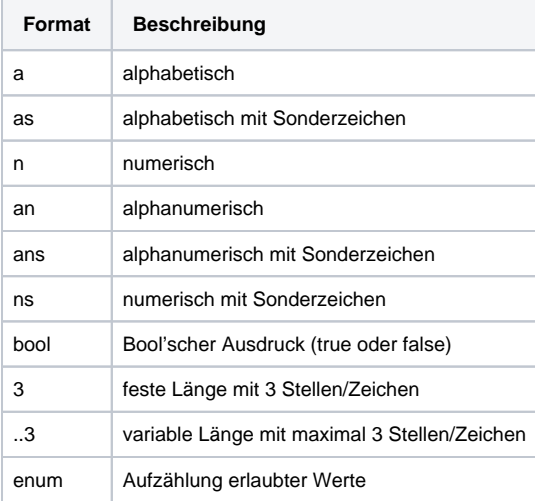

#### Abkürzungen:

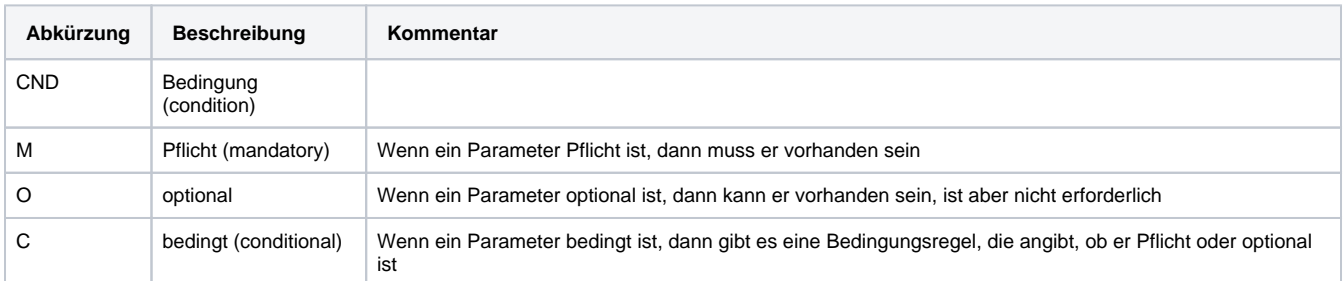

**Hinweis:** Bitte beachten Sie, dass die Bezeichnungen der Parameter in Groß- oder Kleinbuchstaben zurückgegeben werden können.

### <span id="page-1-0"></span>Aufruf der Schnittstelle

Um eine PayPal-Zahlung im Paygate-Formular abzuwickeln, nutzen Sie folgende URL und Parameter:

[https://www.computop-paygate.com/E](https://www.computop-paygate.com/)xternalServices/paypalorders.aspx

Mit dieser URL unterstützt das Paygate zwei verschiedene PayPal-Methoden: Einerseits können Sie PayPal ganz normal als zusätzliche Zahlungsmethode zum Abschluss einer Bestellung anbieten. Zum anderen können Sie PayPal Express Checkout nutzen, damit der Kunde vom Warenkorb direkt zu PayPal gelangt und dort seine Liefer- und Rechnungsadresse auswählt. Dem Kunden erspart das die erneute Eingabe von Adressdaten und als Händler genießen Sie den PayPal Verkäuferschutz.

Das Paygate unterstützt auch für PayPal Express Checkout das Auseinanderfallen von Autorisierung und Buchung. Sie können über das Paygate über Parameter steuern, ob der Betrag auf dem PayPal-Account des Kunden geblockt oder gleich gebucht werden soll.

**Hinweis:** Damit Sie vom PayPal Verkäuferschutz profitieren, muss eine der folgenden Bedingungen erfüllt sein. Entweder der Kunde nutzt PayPal Express Checkout und wählt eine bei PayPal selbst hinterlegte Lieferadresse aus, die das Paygate an Ihren Shop übergibt. Oder Ihr Shop übergibt die bereits bekannte Lieferadresse an PayPal. Der Verkäuferschutz gilt nur, wenn die Ware an diese angegebene Adresse geliefert wurde. Zwischen der Autorisierung des Betrags im PayPal-Konto des Kunden und der Buchung dürfen nicht mehr als 3 Tage liegen, wenn Sie vom Verkäuferschutz profitieren möchten. Das Paygate unterstützt deshalb mehrere Alternativen zur Abwicklung von PayPal-Zahlungen: für eine Beratung zur Implementierung von PayPal stehen wir Ihnen gerne zur Verfügung.

**Hinweis:** Aus Sicherheitsgründen lehnt das Paygate alle Zahlungsanfragen mit Formatfehlern ab. Bitte übergeben Sie deshalb bei jedem Parameter den korrekten Datentyp.

Die folgende Tabelle beschreibt die verschlüsselten Übergabeparameter:

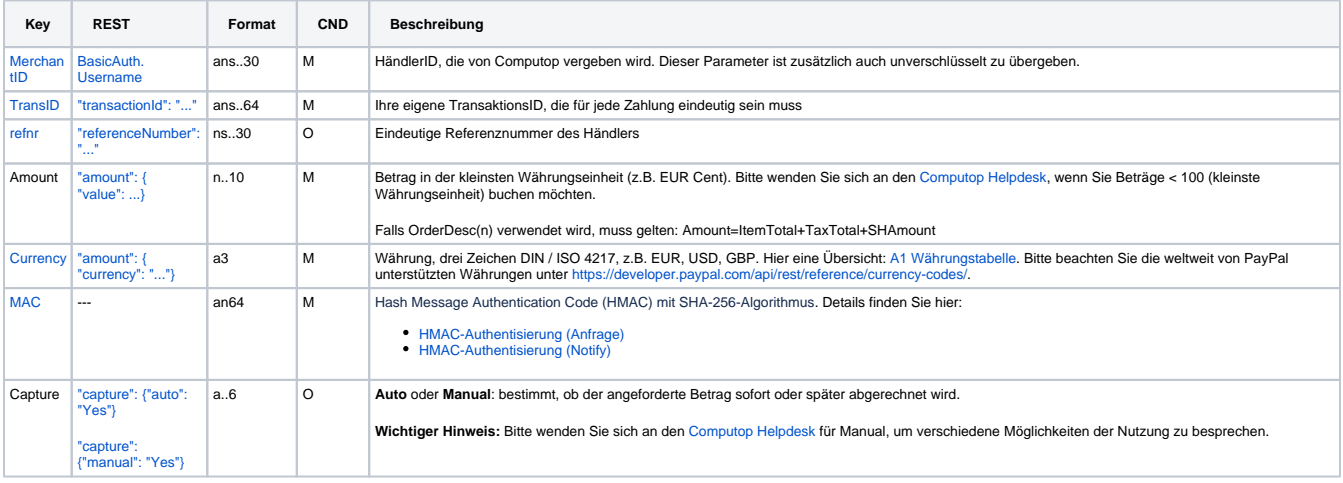

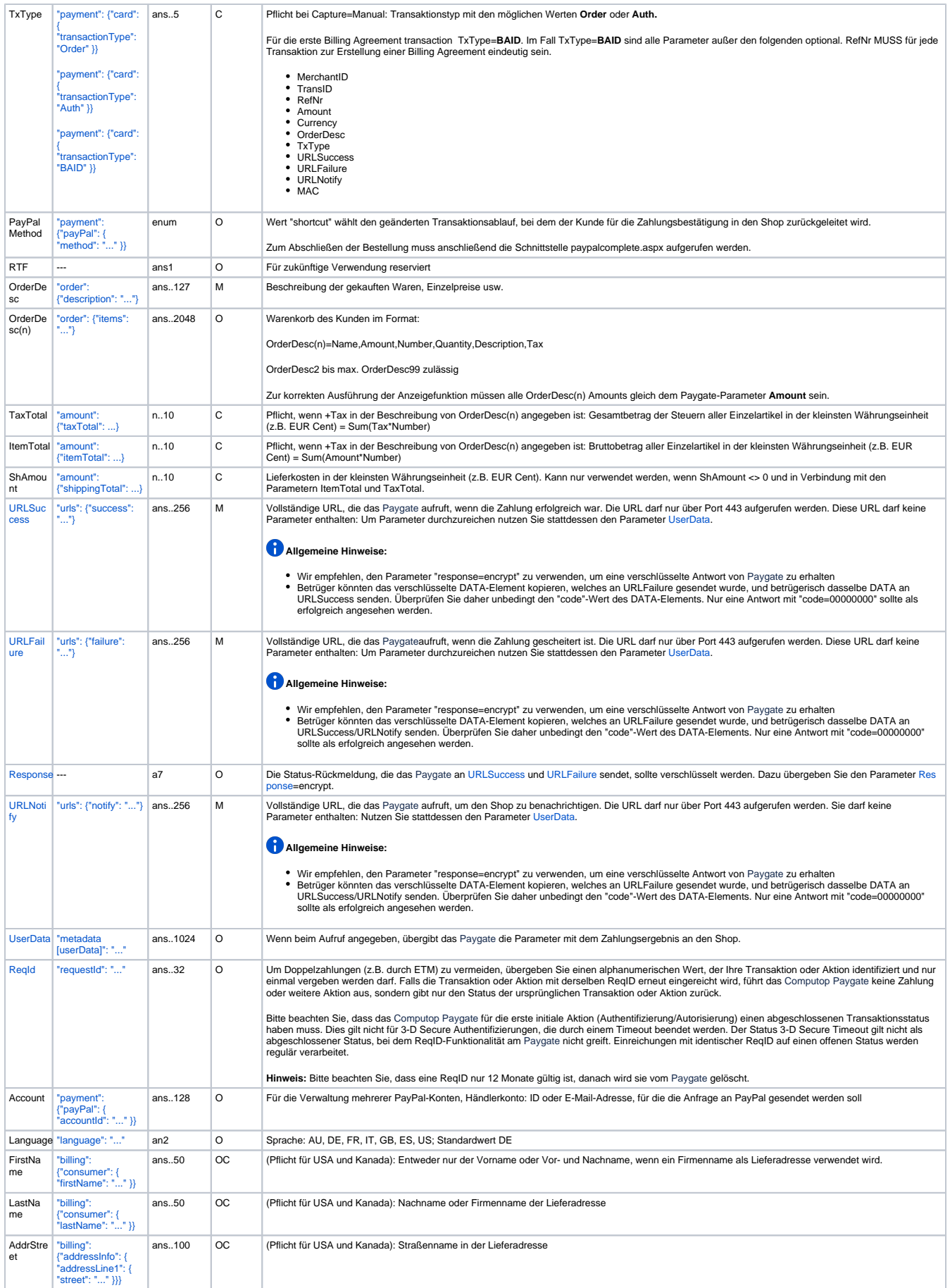

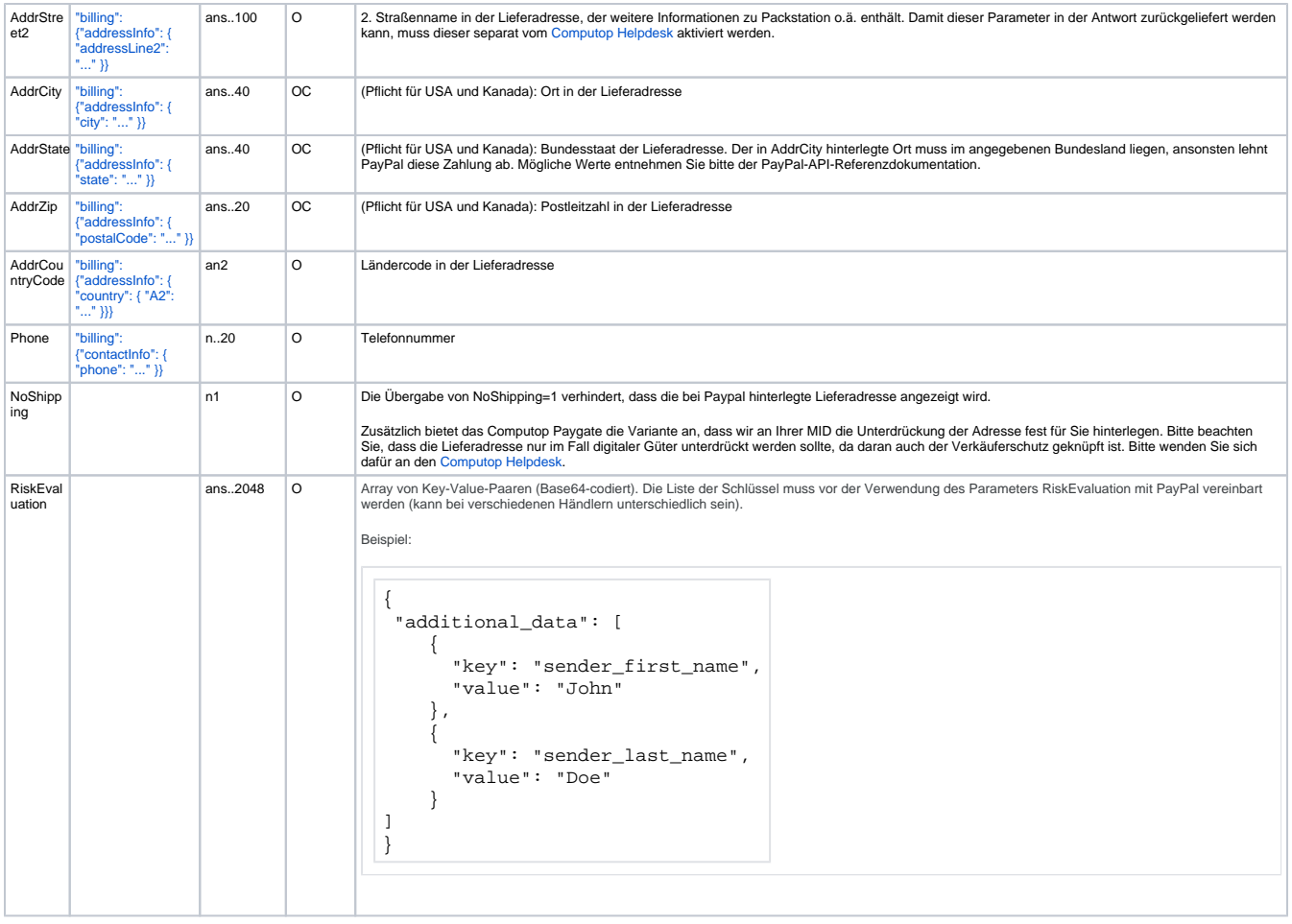

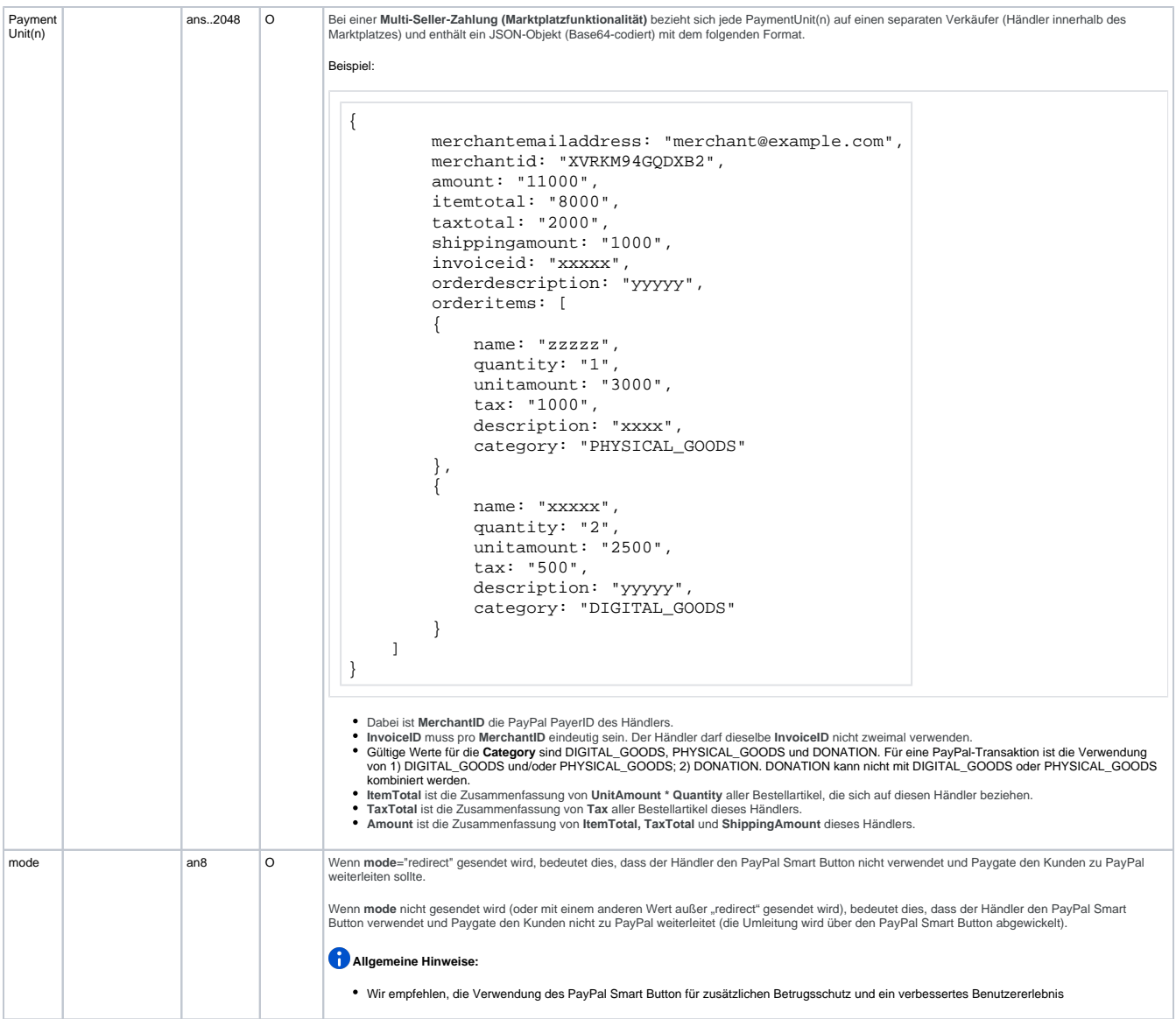

Parameter für PayPal-Zahlungen

Die folgende Tabelle beschreibt die Ergebnis-Parameter, die das Paygate an Ihre **URLSuccess, URLFailure** und **URLNotify** übergibt. Wenn Sie den Parameter **Response=encrypt** angegeben haben, werden die folgenden Parameter mit Blowfish verschlüsselt an Ihr System übergeben:

es können jederzeit neue Parameter hinzugefügt bzw. die Reihenfolge geändert werden

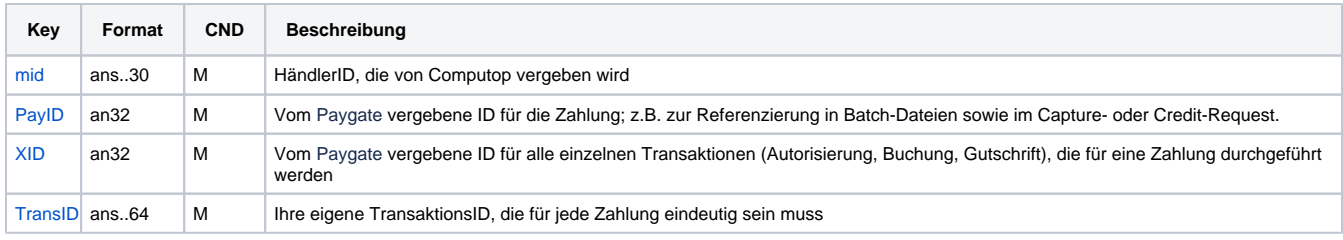

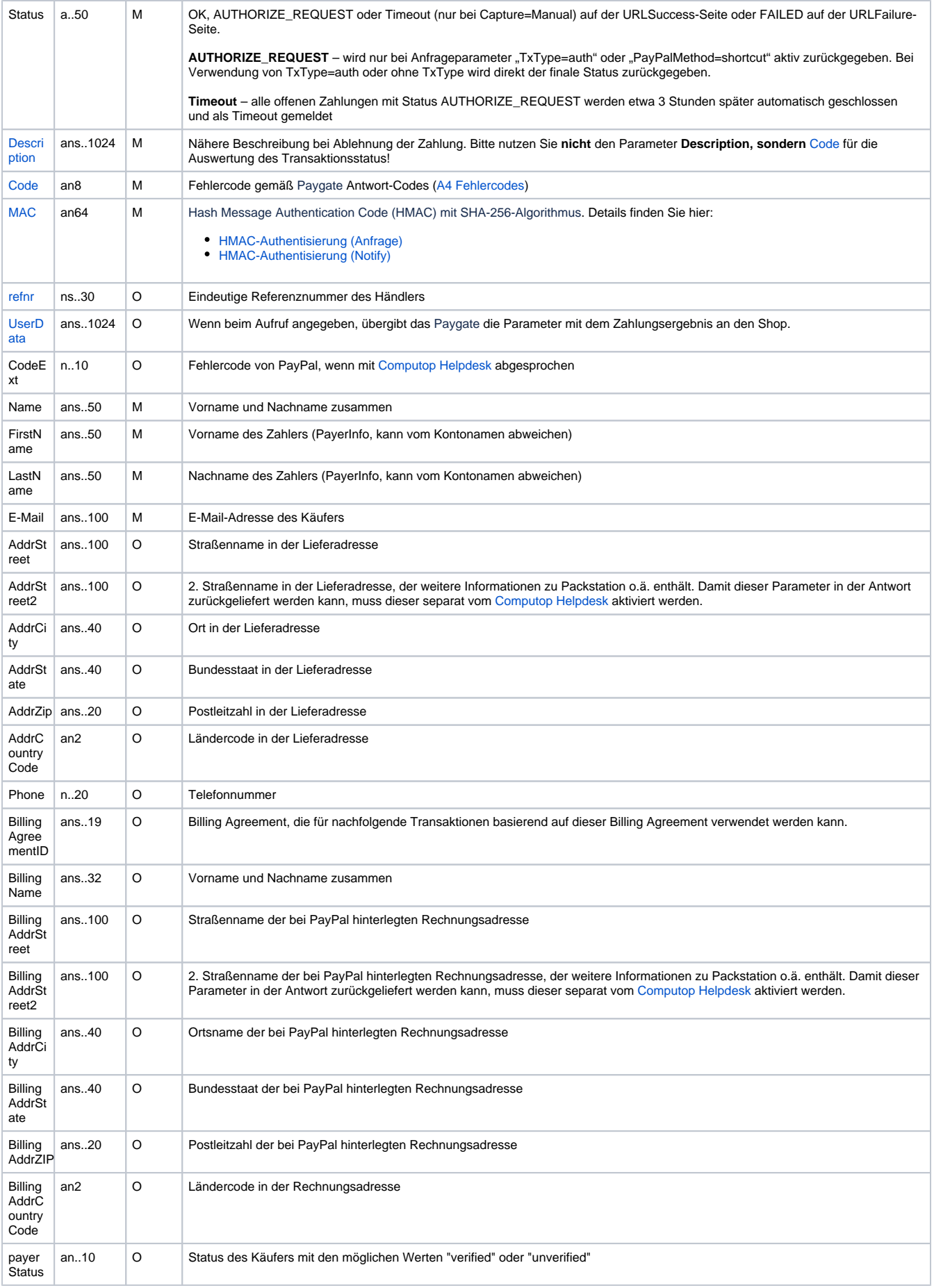

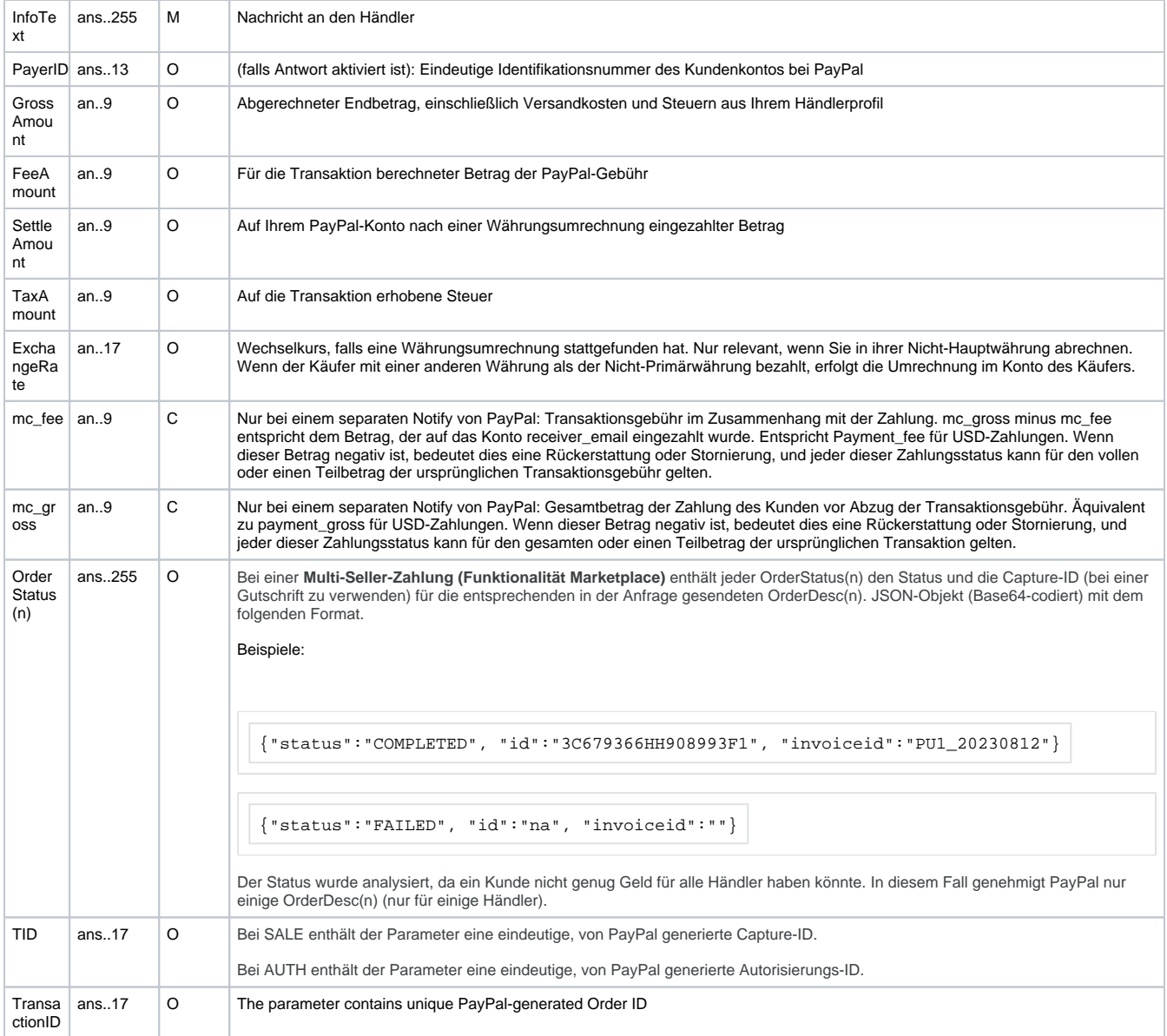

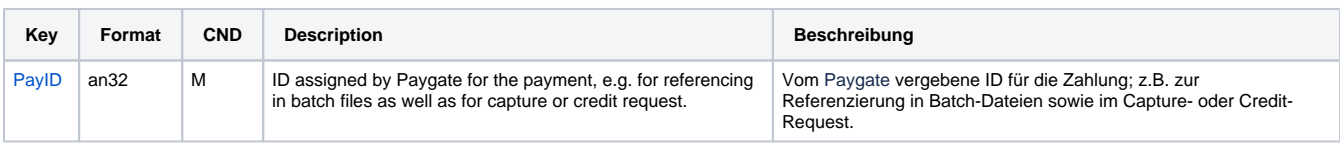

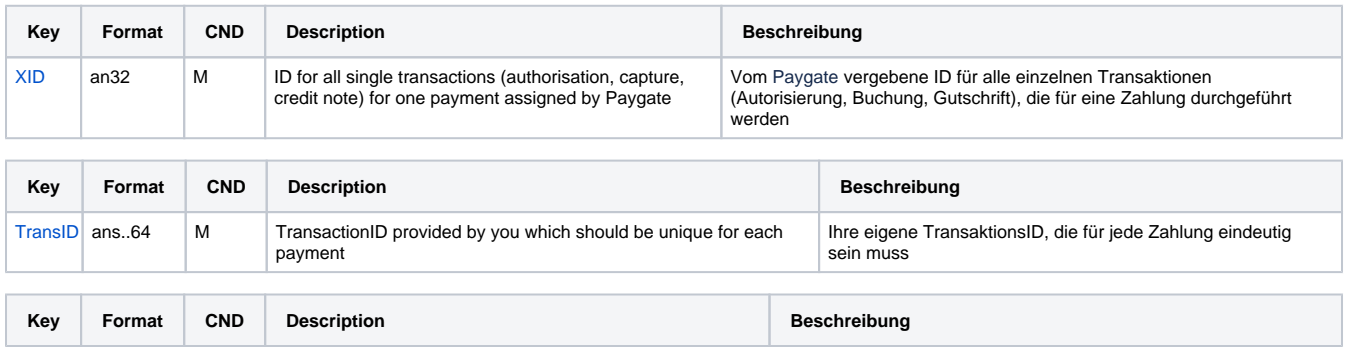

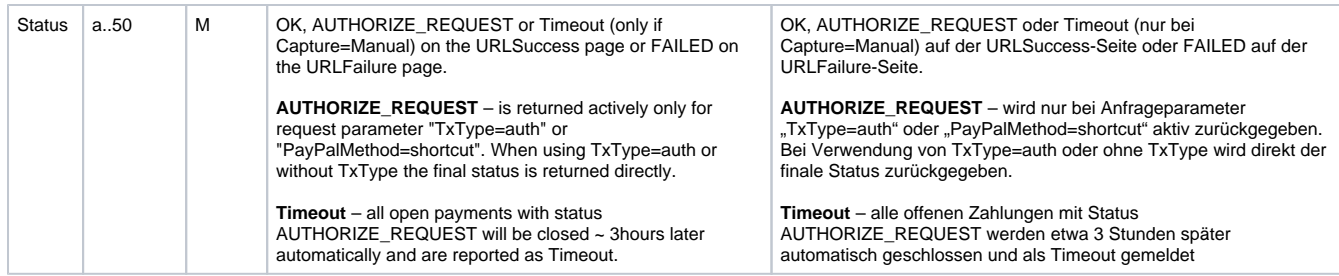

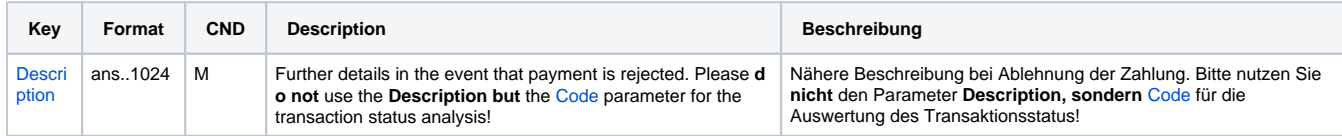

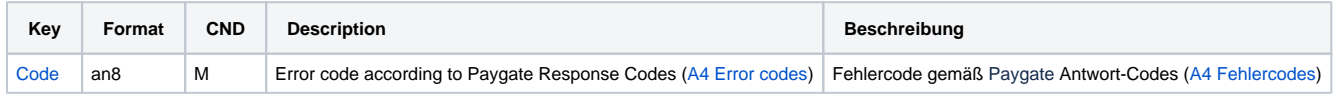

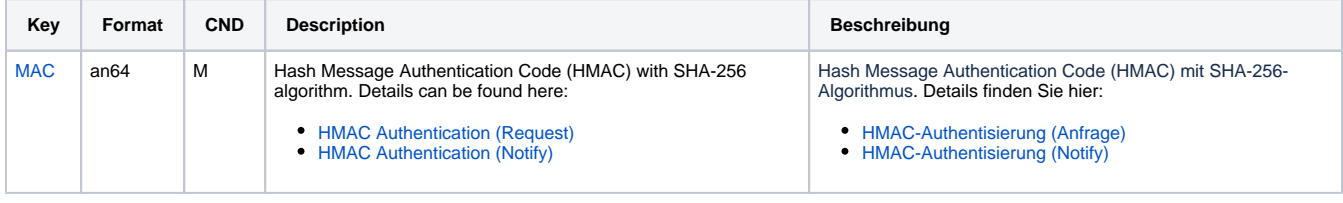

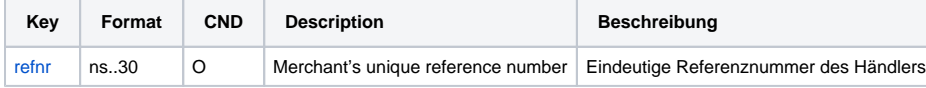

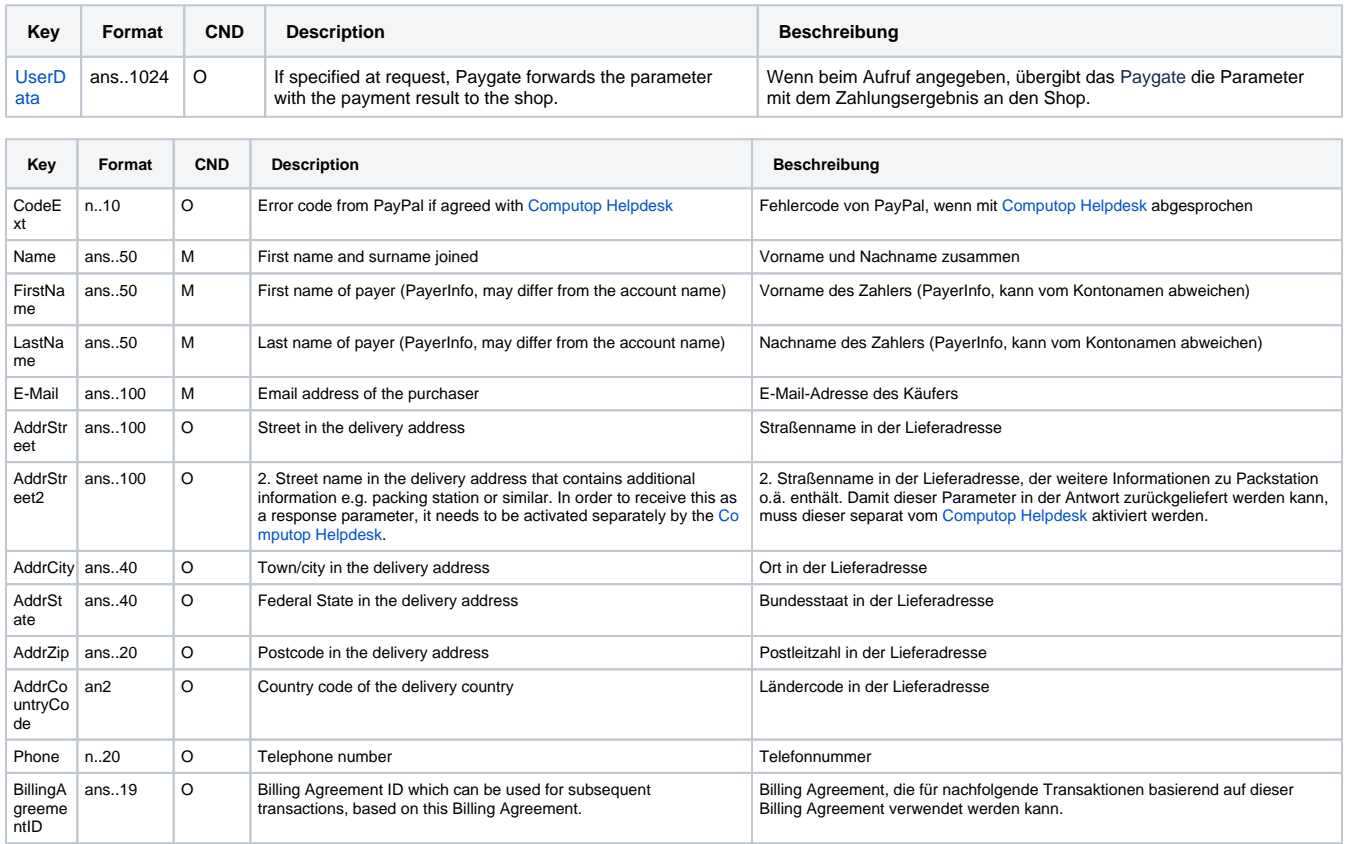

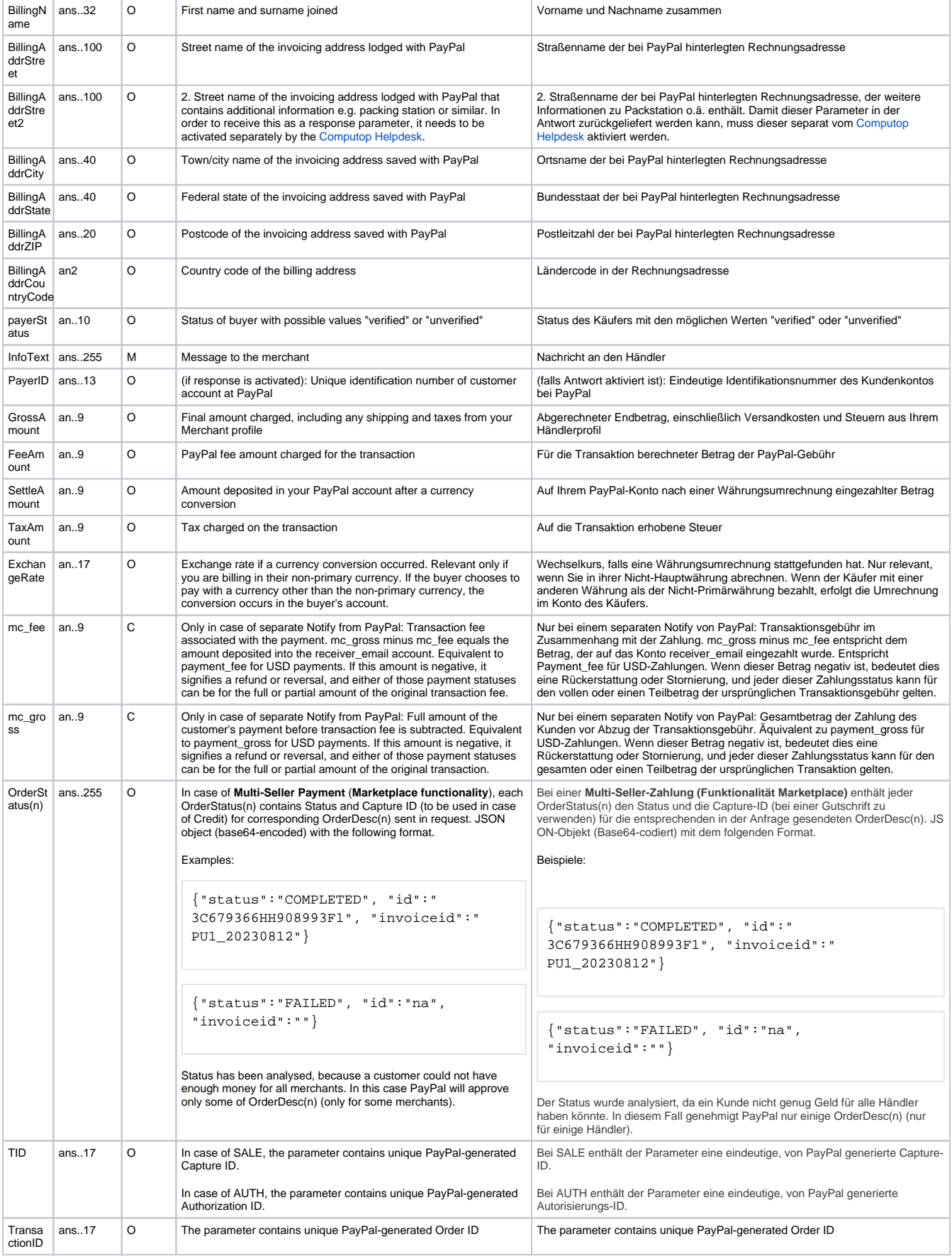

Ergebnis-Parameter für URLSuccess, URLFailure und URLNotify bei PayPal

**Hinweis:** Die Adress-Parameter werden immer an den Shop übergeben, sind aber leer, wenn keine Adressdaten ausgetauscht wurden.

### <span id="page-9-0"></span>Aufruf der Schnittstelle für Methode "shortcut"

Die PayPal-Methode "shortcut" ermöglicht einen geänderten Transaktionsablauf, bei dem der Kunde für die Zahlungsbestätigung in den Shop zurückgeleitet wird. Um im nächsten Schritt diese PayPal-Zahlung abzuschließen, nutzen Sie folgende URL und Parameter:

[https://www.computop-paygate.com/p](https://www.computop-paygate.com/)aypalComplete.aspx

**Hinweis:** Aus Sicherheitsgründen lehnt das Paygate alle Zahlungsanfragen mit Formatfehlern ab. Bitte übergeben Sie deshalb bei jedem Parameter den korrekten Datentyp.

Die folgende Tabelle beschreibt die verschlüsselten Übergabeparameter:

| Key                     | Format    | <b>CND</b> | <b>Beschreibung</b>                                                                                                    |
|-------------------------|-----------|------------|----------------------------------------------------------------------------------------------------|
| <b>Mercha</b><br>ntID   | ans30     | M          | HändlerID, die von Computop vergeben wird. Dieser Parameter ist zusätzlich auch unverschlüsselt zu übergeben.                                                                                                    |
| TransID                 | ans.64    | М          | Ihre eigene TransaktionsID, die für jede Zahlung eindeutig sein muss                                                                                                    |
| Amount                  | n.10      | M          | Betrag in der kleinsten Währungseinheit (z.B. EUR Cent). Bitte wenden Sie sich an den Computop Helpdesk, wenn Sie Beträge <<br>100 (kleinste Währungseinheit) buchen möchten.                                                                                                    |
| Currency a3             |           | M          | Währung, drei Zeichen DIN / ISO 4217, z.B. EUR, USD, GBP. Hier eine Übersicht: A1 Währungstabelle. Bitte beachten Sie die<br>weltweit von PayPal unterstützten Währungen unter https://developer.paypal.com/api/rest/reference/currency-codes/                                    |
| refnr                   | ns30      | $\circ$    | Eindeutige Referenznummer des Händlers                                                                                                    |
| PaylD                   | an32      | M          | Vom Paygate vergebene ID für die Zahlung.                                                                                                    |
|                         |           |            | Übergeben Sie hier die PayID aus der Antwort von paypal.aspx, die Sie im bisherigen Transaktionsablauf erhalten haben.                                                                                                    |
|                         |           |            | Adressinformationen. Durch Übergabe dieser Werte ist auch eine Adress-Änderung möglich.<br>Hinweis: Wenn FirstName übergeben wird, sollten auch alle anderen Werte übergeben werden. Wenn FirstName<br>nicht übergeben wird, werden andere Adressparameter nicht berücksichtigt.  |
| FirstNa<br>me           | ans.50    | C          | Pflicht, um Adressangaben zu übermitteln: Entweder nur der Vorname oder Vor- und Nachname, falls ein Firmenname als<br>Lieferadresse genutzt wird.                                                                                                    |
| LastNa<br>me            | ans50     | C          | Pflicht, wenn FirstName übergeben wird: Nachname oder Firmenbezeichnung der Lieferadresse                                                                                                    |
| AddrStr<br>eet          | ans100    | C          | Pflicht, wenn FirstName übergeben wird: Straßenname der Lieferadresse                                                                                                    |
| AddrStr<br>eet2         | ans.100   | C          | Pflicht, wenn FirstName übergeben wird: 2. Straßenname in der Lieferadresse, der weitere Informationen zu Packstation o.ä.<br>enthält. Damit dieser Parameter in der Antwort zurückgeliefert werden kann, muss dieser separat vom Computop Helpdesk<br>aktiviert werden.          |
| AddrCity                | ans.40    | C          | Pflicht, wenn FirstName übergeben wird: Ortsname der Lieferadresse                                                                                                    |
| AddrSt<br>ate           | ans $.40$ | C          | Pflicht, wenn FirstName übergeben wird: Bundesland (Bundesstaat) der Lieferadresse. Die in AddrCity übergebene Stadt muss im<br>angegebenen Bundesstaat liegen, sonst lehnt PayPal die Zahlung ab. Mögliche Werte entnehmen Sie bitte der PayPal-API-<br>Reference Dokumentation. |
| AddrZip                 | ans.20    | C          | Pflicht, wenn FirstName übergeben wird: Postleitzahl der Lieferadresse                                                                                                    |
| AddrCo<br>untryCo<br>de | an2       | C          | Pflicht, wenn FirstName übergeben wird: Ländercode des Lieferlandes                                                                                                    |
| Phone                   | n.20      | C          | Pflicht, wenn FirstName übergeben wird: Telefonnummer                                                                                                    |

Parameter für PayPal-Zahlungen mit Methode "shortcut"

Die folgende Tabelle beschreibt die Parameter, die das Paygate als Antwort zurückgibt:

es können jederzeit neue Parameter hinzugefügt bzw. die Reihenfolge geändert werden

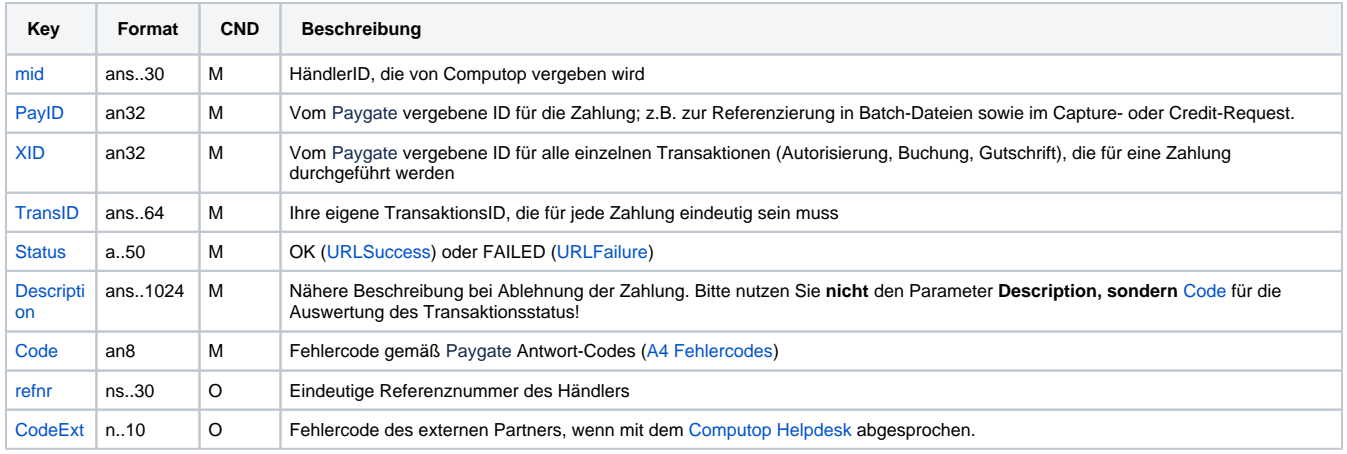

Ergebnis-Parameter bei PayPal mit Methode "shortcut"

### <span id="page-10-0"></span>Aufruf der Schnittstelle für separate Autorisierung

Für eine PayPal Zahlung kann im Prozessablauf die ORDER von der anschließenden Autorisierung und nachfolgenden Schritten getrennt werden. Eine separate Autorisierung ist nur nach erfolgten Order (TxType=Order) möglich.

Für eine separate Autorisierung bei PayPal verwenden Sie bitte URL:

[https://www.computop-paygate.com/A](https://www.computop-paygate.com/)uthorize.aspx

**Hinweis:** Aus Sicherheitsgründen lehnt das Paygate alle Zahlungsanfragen mit Formatfehlern ab. Bitte übergeben Sie deshalb bei jedem Parameter den korrekten Datentyp.

Die folgende Tabelle beschreibt die verschlüsselten Übergabeparameter:

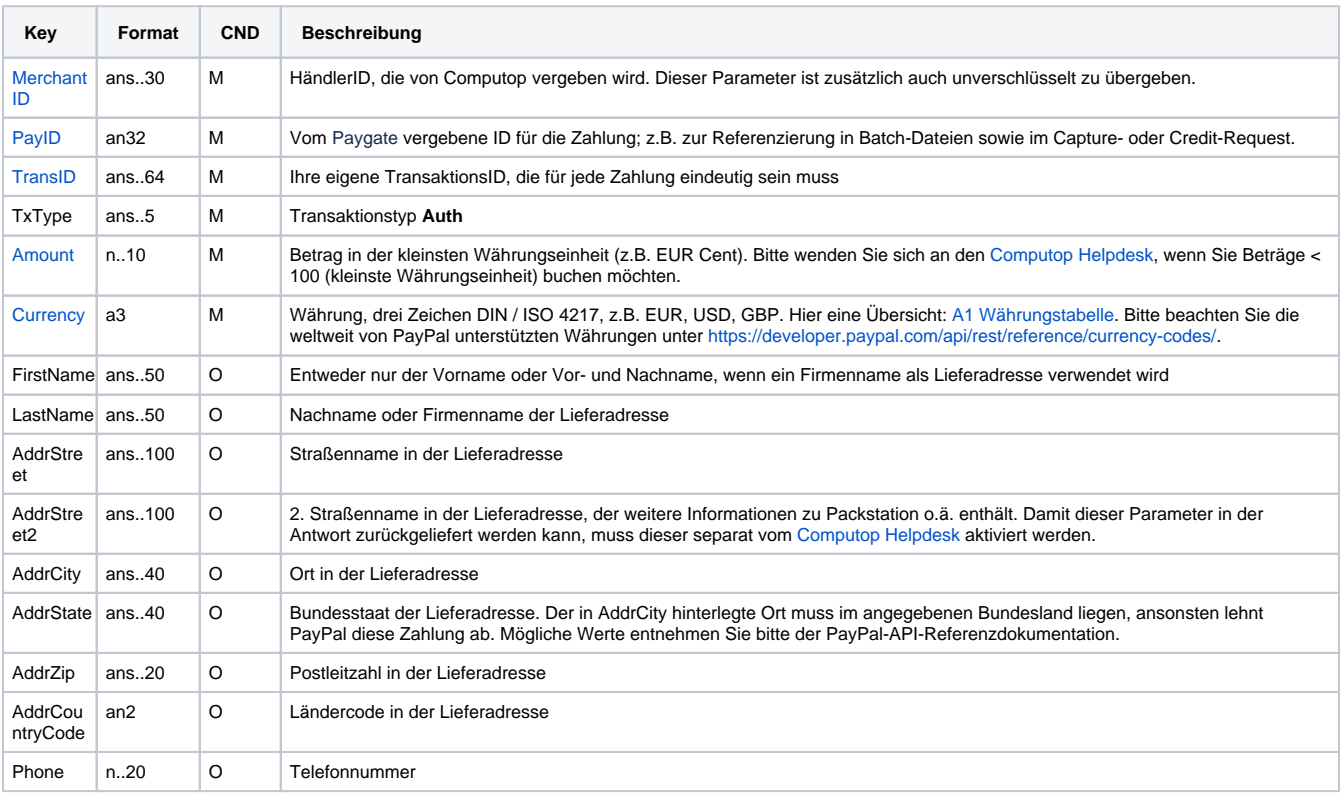

Parameter für PayPal-Autorisierung

Die folgende Tabelle beschreibt die Parameter, die das Paygate als Antwort zurückgibt:

es können jederzeit neue Parameter hinzugefügt bzw. die Reihenfolge geändert werden

die Parameter (z.B. MerchantId, RefNr) sollten nicht auf Groß-/Kleinschreibung geprüft werden

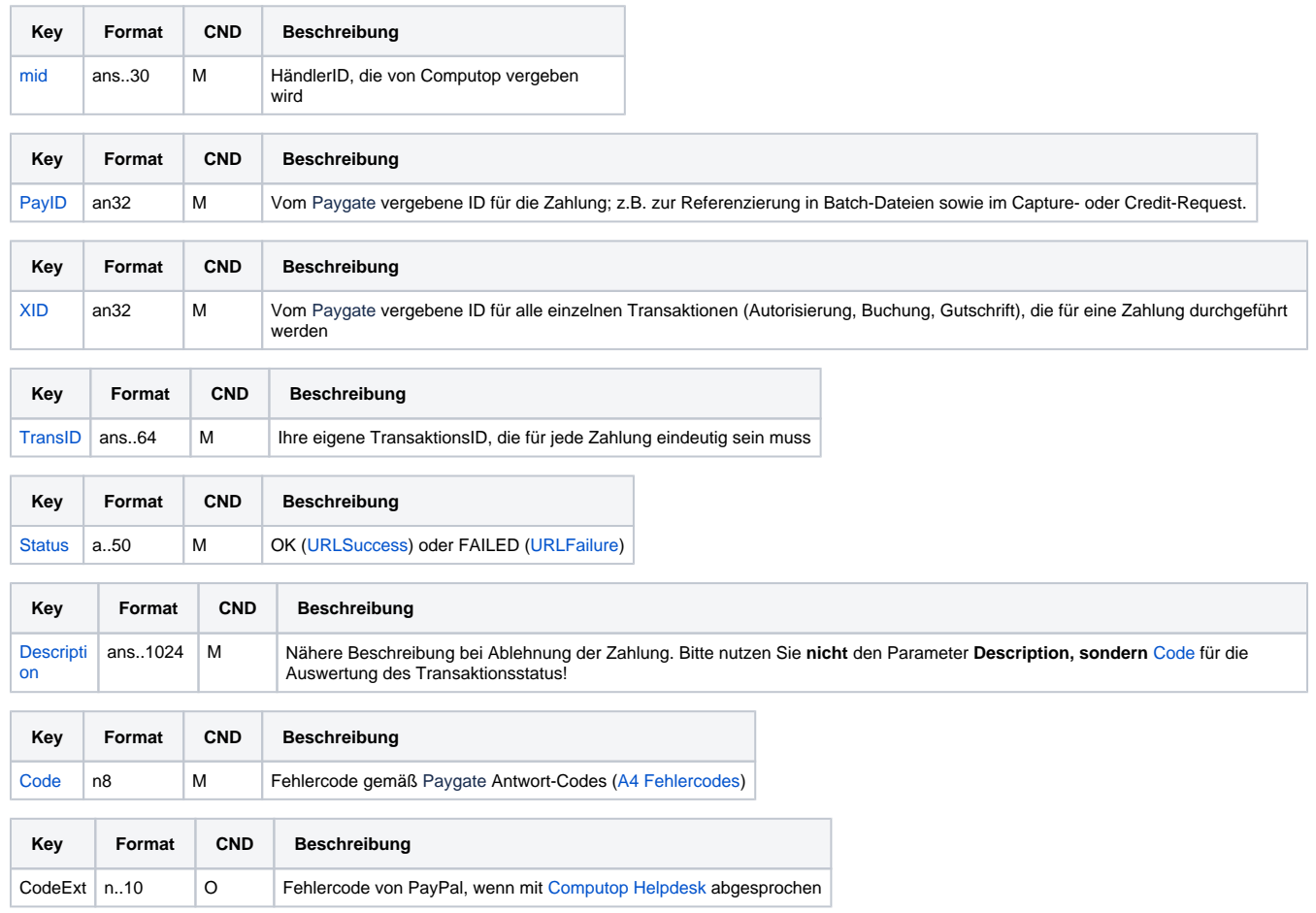

Ergebnis-Parameter bei PayPal-Autorisierung

### <span id="page-11-0"></span>Aufruf der Schnittstelle für eine Buchung

Um eine Buchung (Capture) für PayPal über eine Server-zu-Server-Verbindung auszuführen, verwenden Sie bitte folgende URL:

[https://www.computop-paygate.com/c](https://www.computop-paygate.com/)apture.aspx

**Hinweis:** Aus Sicherheitsgründen lehnt das Paygate alle Zahlungsanfragen mit Formatfehlern ab. Bitte übergeben Sie deshalb bei jedem Parameter den korrekten Datentyp.

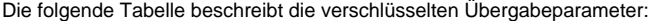

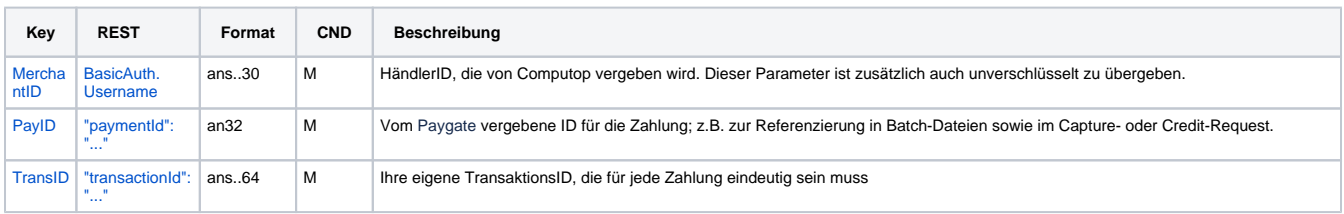

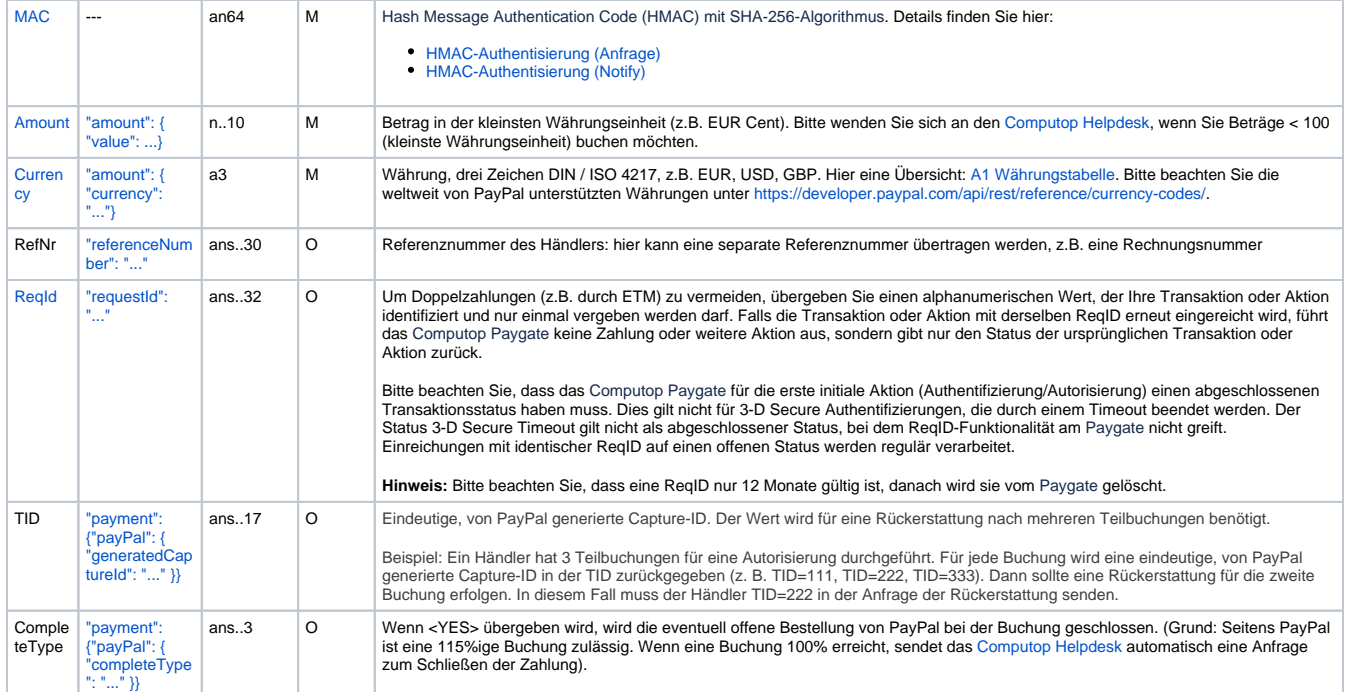

Parameter für PayPal-Buchungen

Die folgende Tabelle beschreibt die Parameter, die das Paygate als Antwort zurückgibt:

es können jederzeit neue Parameter hinzugefügt bzw. die Reihenfolge geändert werden

die Parameter (z.B. MerchantId, RefNr) sollten nicht auf Groß-/Kleinschreibung geprüft werden

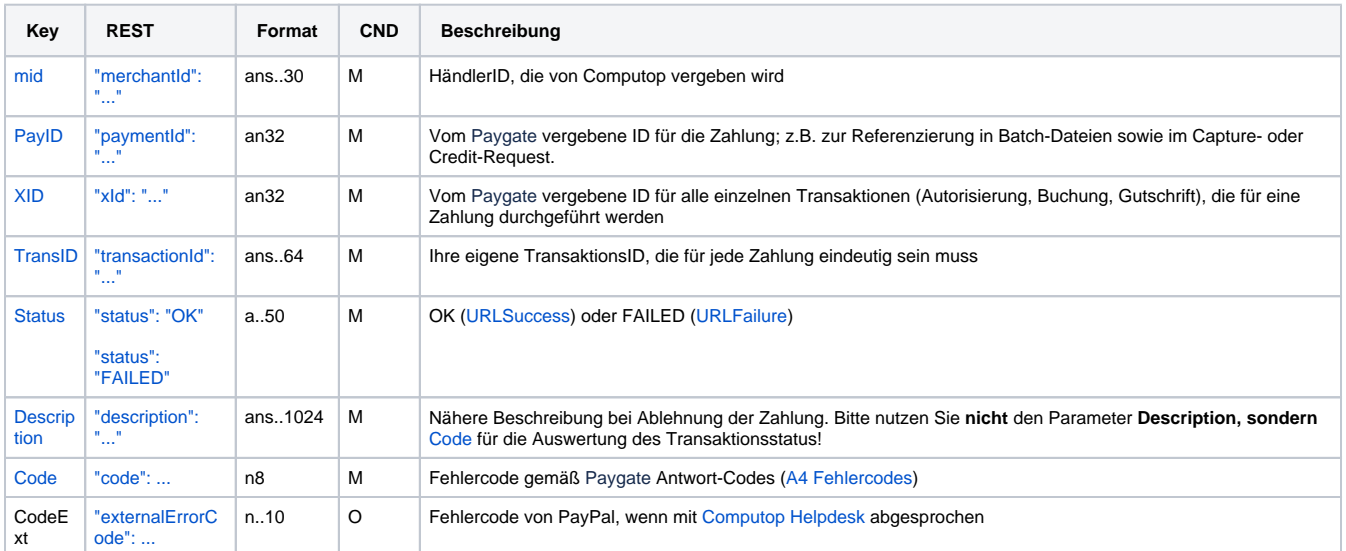

Ergebnis-Parameter für PayPal-Buchungen

### <span id="page-12-0"></span>Aufruf der Schnittstelle für eine Gutschrift mit Referenz

Um eine Gutschrift (Credit) mit Referenztransaktion für PayPal auszuführen, verwenden Sie bitte folgende URL:

[https://www.computop-paygate.com/c](https://www.computop-paygate.com/)redit.aspx

**Hinweis:** Aus Sicherheitsgründen lehnt das Paygate alle Zahlungsanfragen mit Formatfehlern ab. Bitte übergeben Sie deshalb bei jedem Parameter den korrekten Datentyp.

Die folgende Tabelle beschreibt die verschlüsselten Übergabeparameter:

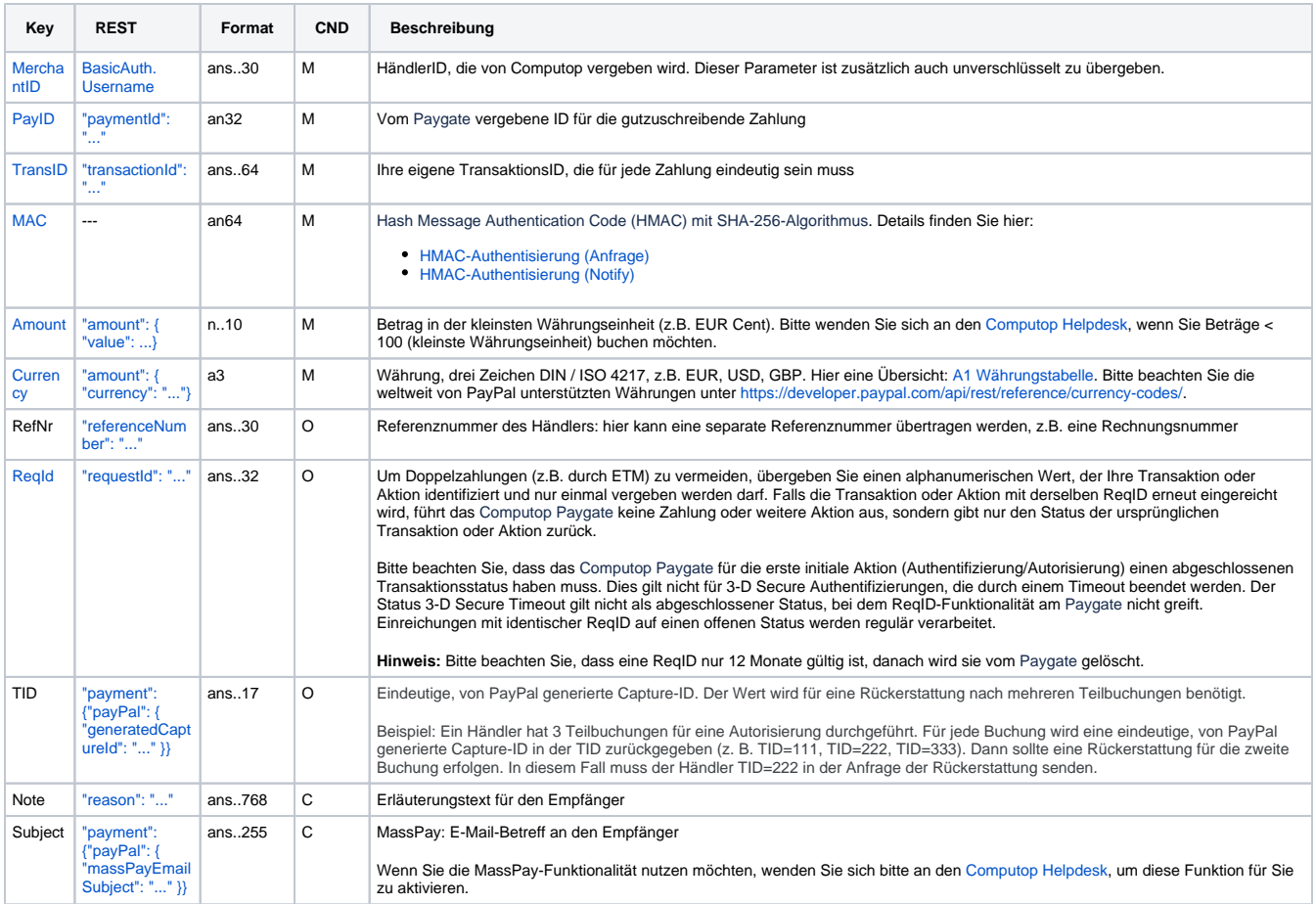

Parameter für PayPal-Gutschriften mit Bezugstransaktion

Die folgende Tabelle beschreibt die Parameter, die das Paygate als Antwort zurückgibt:

es können jederzeit neue Parameter hinzugefügt bzw. die Reihenfolge geändert werden

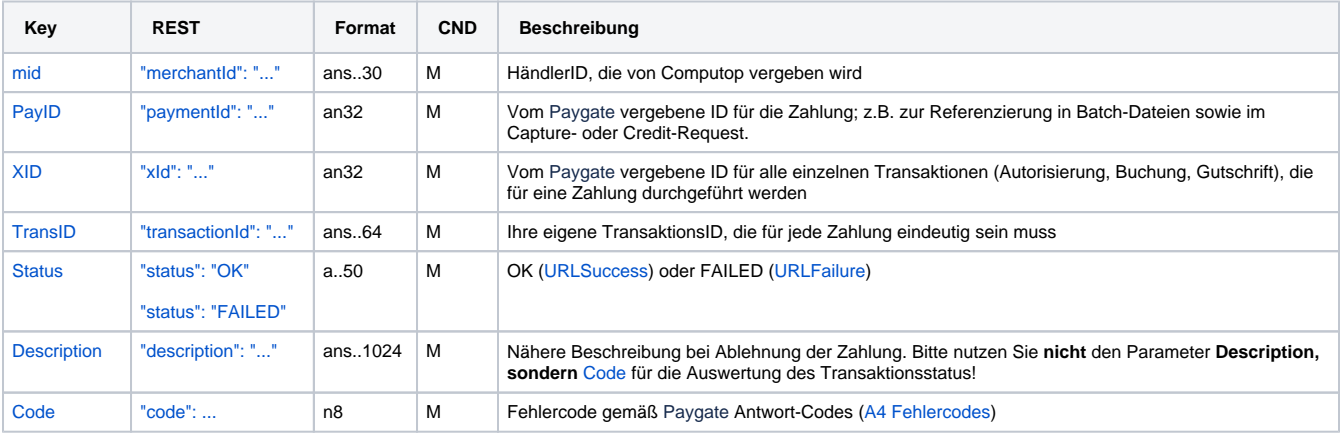

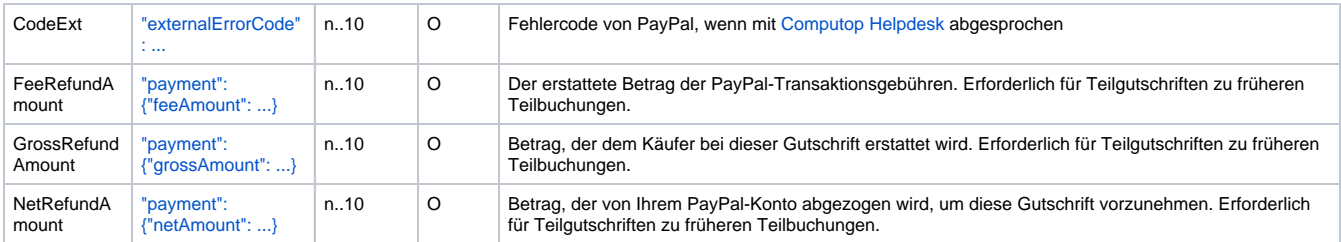

Ergebnis-Parameter für PayPal-Gutschriften mit Bezugstransaktion

### <span id="page-14-0"></span>Aufruf der Schnittstelle für nicht referenzierte Gutschriften

Um eine Gutschrift ohne Bezugstransaktion für PayPal abzuwickeln, verwenden Sie bitte folgende URL:

[https://www.computop-paygate.com/p](https://www.computop-paygate.com/)aypalcreditEx.aspx

**Hinweis:** Aus Sicherheitsgründen lehnt das Paygate alle Zahlungsanfragen mit Formatfehlern ab. Bitte übergeben Sie deshalb bei jedem Parameter den korrekten Datentyp.

Die folgende Tabelle beschreibt die verschlüsselten Übergabeparameter:

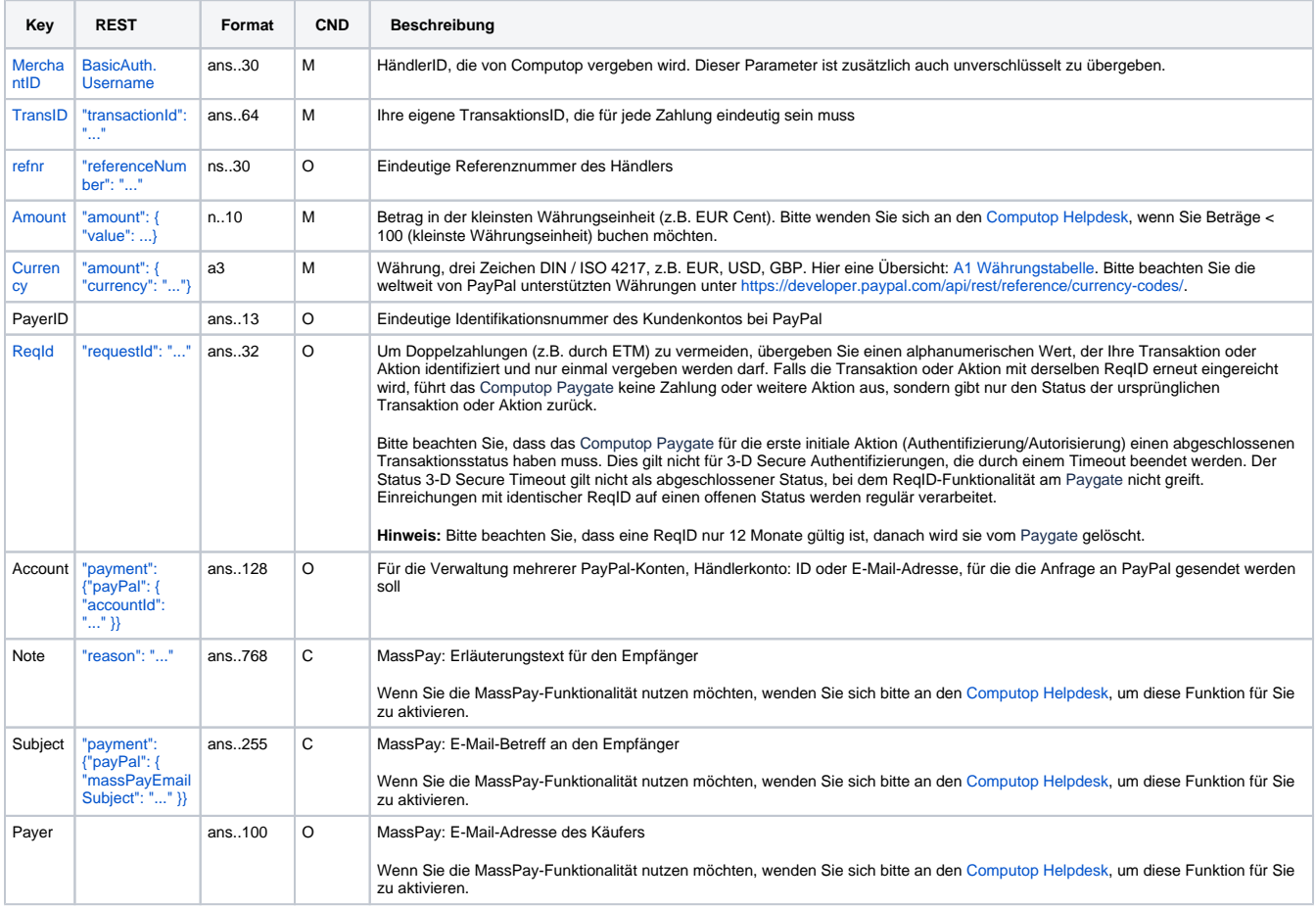

Parameter für PayPal-Gutschriften ohne Bezugstransaktion

es können jederzeit neue Parameter hinzugefügt bzw. die Reihenfolge geändert werden

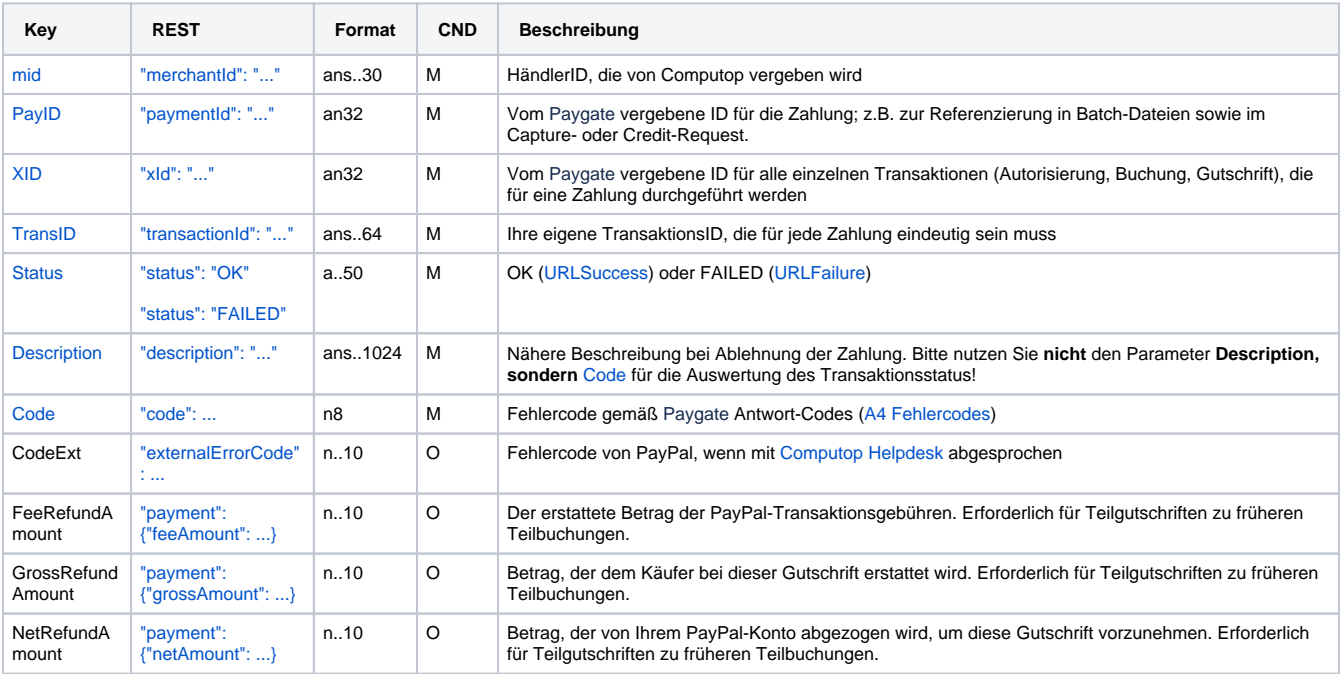

die Parameter (z.B. MerchantId, RefNr) sollten nicht auf Groß-/Kleinschreibung geprüft werden

Ergebnis-Parameter für PayPal-Gutschriften ohne Bezugstransaktion

### <span id="page-15-0"></span>Aufruf der Schnittstelle für Stornierungen

Um eine Transaktion bei PayPal zu stornieren, verwenden Sie bitte folgende URL:

[https://www.computop-paygate.com/r](https://www.computop-paygate.com/)everse.aspx

**Hinweis:** Aus Sicherheitsgründen lehnt das Paygate alle Zahlungsanfragen mit Formatfehlern ab. Bitte übergeben Sie deshalb bei jedem Parameter den korrekten Datentyp.

Die folgende Tabelle beschreibt die verschlüsselten Übergabeparameter:

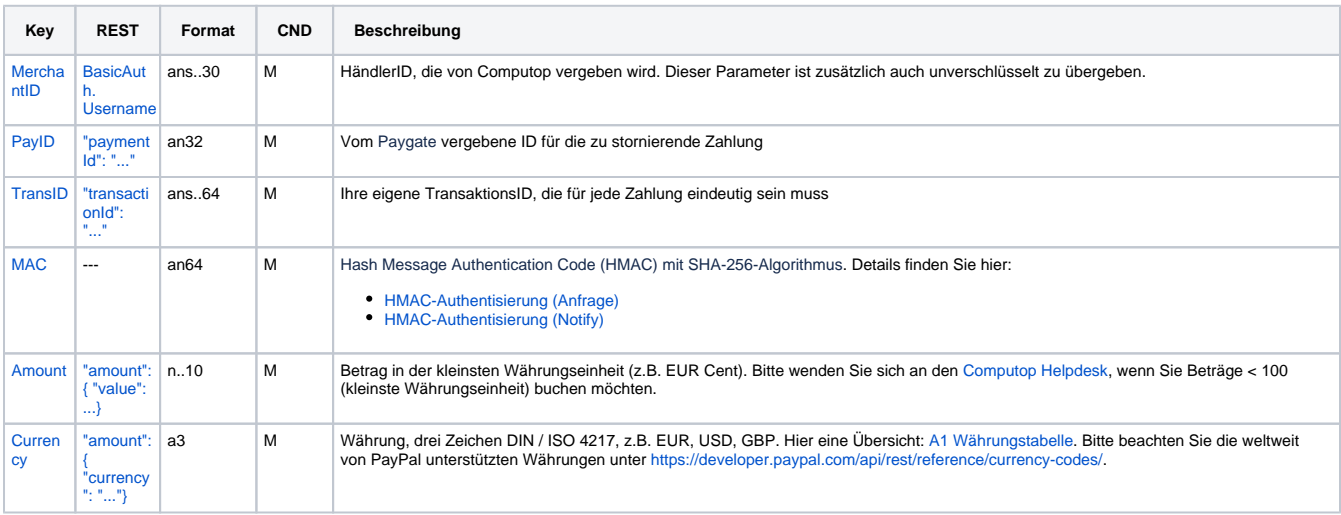

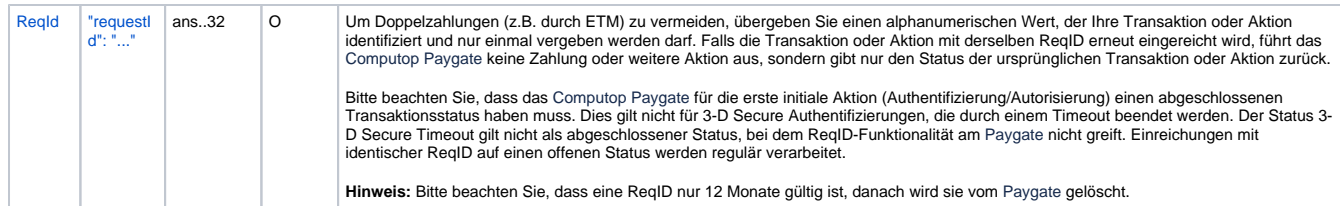

Parameter für PayPal-Stornierungen

Die folgende Tabelle beschreibt die Parameter, die das Paygate als Antwort zurückgibt:

es können jederzeit neue Parameter hinzugefügt bzw. die Reihenfolge geändert werden

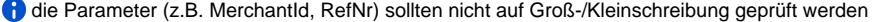

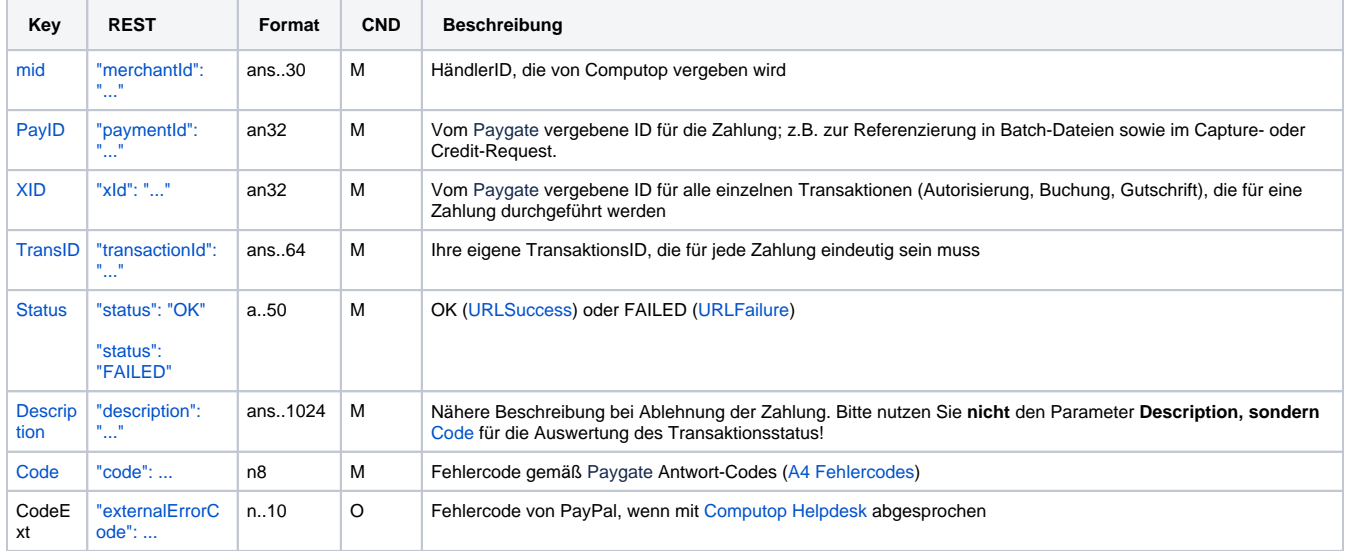

Ergebnis-Parameter für PayPal-Stornierungen

### <span id="page-16-0"></span>Referenztransaktionen

#### <span id="page-16-1"></span>**Voraussetzungen**

Die Option "Referenztransaktionen" muss in Ihrem PayPal-Konto aktiviert sein. Beantragen Sie die Aktivierung bitte direkt bei PayPal.

#### <span id="page-16-2"></span>**Prozess**

Der Prozess umfasst zwei Schritte.

#### **Einrichten einer Abrechnungsvereinbarung (Anfangstransaktion der Abrechnungsvereinbarung)**

- 1. Rufen Sie PayPalOrders.aspx mit TxType=BAID auf (siehe ). Als Antwort gibt das Paygate die URL zurück. Alle Parameter außer den folgenden sind im Fall von TxType=BAID optional.
- 2. Über die URL meldet sich der Kunde im PayPal-Konto an und genehmigt die Abrechnungsvereinbarung.
- 3. Sobald die Abrechnungsvereinbarung vom Kunden genehmigt ist, wird die Billing Agreement ID über URLNotify gesendet.

#### **Nutzung der Abrechnungsvereinbarung**

1. Rufen Sie PayPalRefTrans.aspx auf (unten als Server-zu-Server-Anfrage beschrieben) mit BillingAgreementID="Billing Agreement ID", die im vorigen Schritt erzeugt wurde. Der Kunde muss sich zur Genehmigung der Transaktion nicht mehr am PayPal-Konto anmelden.

#### <span id="page-16-3"></span>**Widerruf der Abrechnungsvereinbarung**

Ein Kunde kann die Billing Agreement ID in seinem eigenen PayPal-Konto widerrufen. Der Händler kann nur dann über die Kündigung informiert werden, wenn für das Händlerkonto die Zusatzoption IPN "Sofortzahlungsbenachrichtigung" aktiviert ist. Die Freischaltung muss über den [Computop Helpdesk](mailto:helpdesk@computop.com) erfolgen. Bitte beachten Sie, dass der Händler nach der IPN-Aktivierung Benachrichtigungen über jede Statusänderung einer PayPal-Zahlung erhält.

Wenn ein Kunde die Billing Agreement ID widerruft, sind keine weiteren Referenztransaktionen (unter Verwendung dieser Billing Agreement  $\bullet$ ID) mehr möglich. Diese Billing Agreement ID kann auch nicht wieder reaktiviert werden.

### <span id="page-17-0"></span>**Anfrage**

Um eine PayPal-Abonnementzahlung zu veranlassen, verwenden Sie bitte folgende URL:

[https://www.computop-paygate.com/p](https://www.computop-paygate.com/)aypalreftrans.aspx

**Hinweis:** Aus Sicherheitsgründen lehnt das Paygate alle Zahlungsanfragen mit Formatfehlern ab. Bitte übergeben Sie deshalb bei jedem Parameter den korrekten Datentyp.

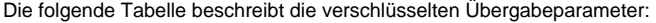

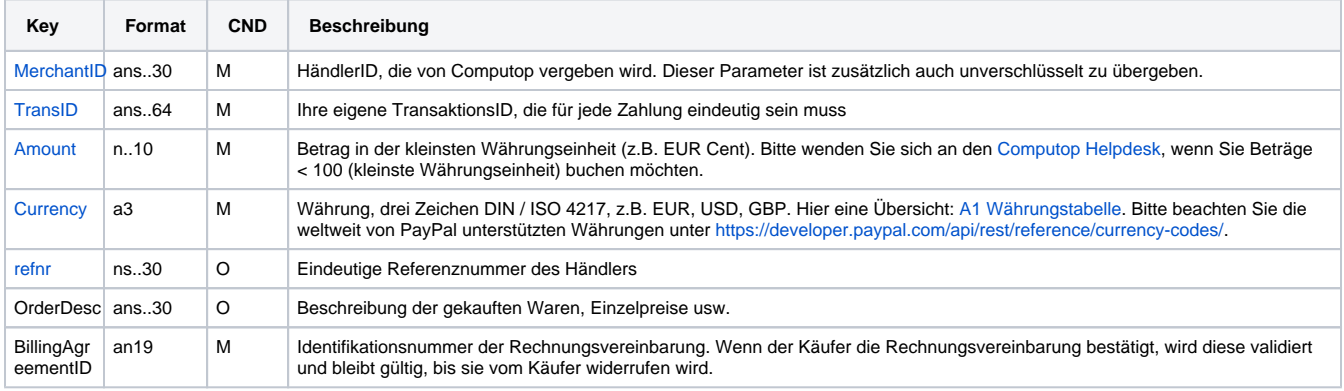

Parameter für PayPal-Referenztransaktionen

### <span id="page-17-1"></span>**Antwort**

Die folgende Tabelle beschreibt die Parameter, die das Paygate als Antwort zurückgibt:

es können jederzeit neue Parameter hinzugefügt bzw. die Reihenfolge geändert werden

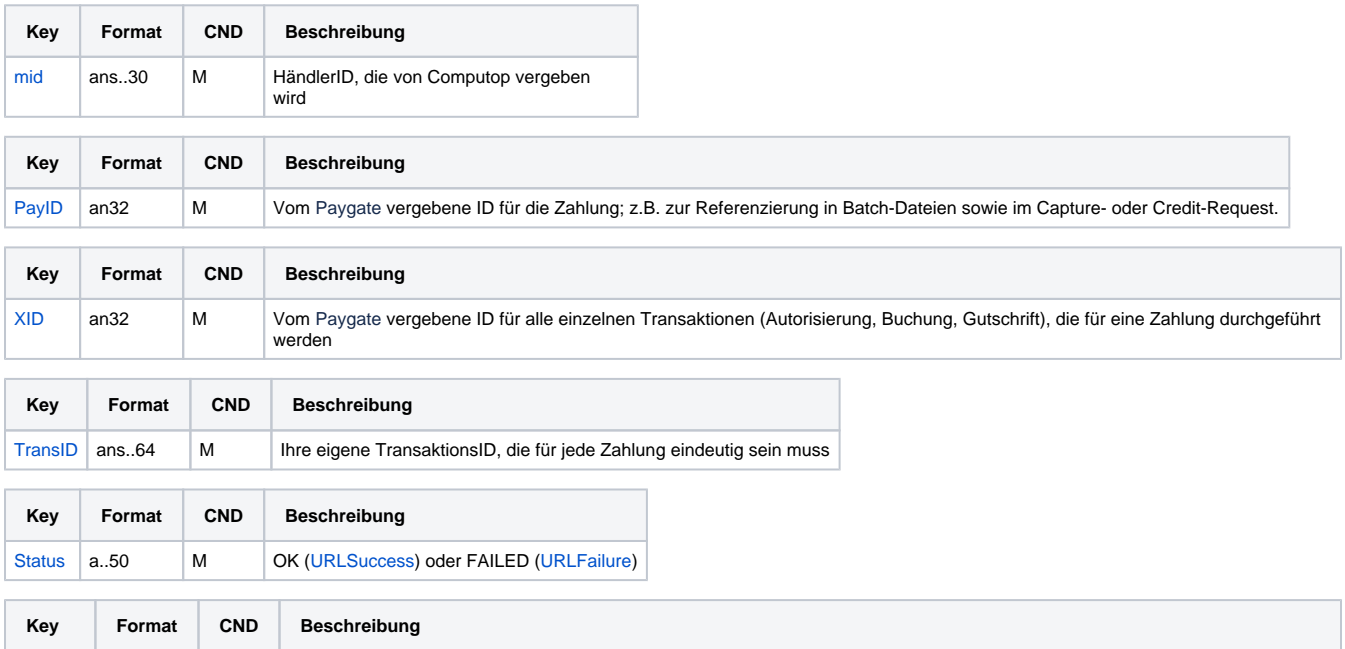

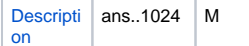

ans..1024 M Nähere Beschreibung bei Ablehnung der Zahlung. Bitte nutzen Sie **nicht** den Parameter **Description, sondern** [Code](https://developer.computop.com/display/EN/Code) für die Auswertung des Transaktionsstatus!

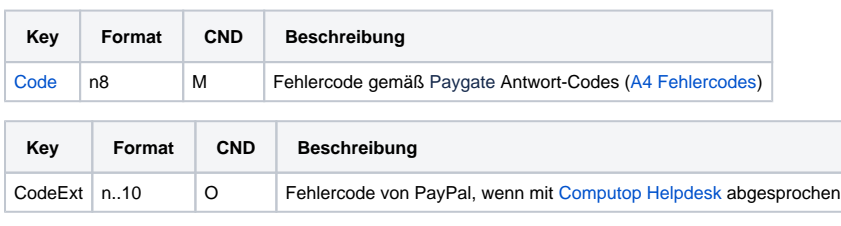

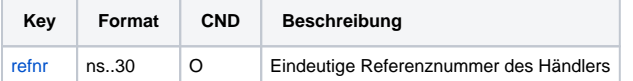

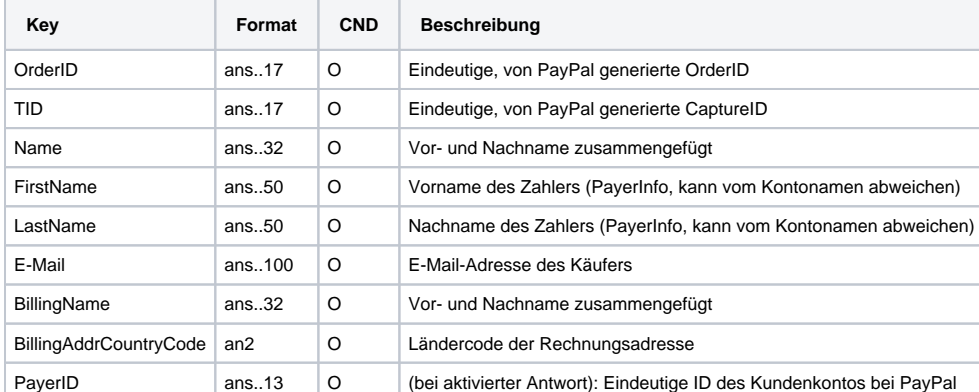

Ergebnis-Parameter für PayPal-Referenztransaktionen

### <span id="page-18-0"></span>Batch-Nutzung der Schnittstelle

Grundsätzliche Informationen zur Arbeit mit Batch-Dateien sowie zu deren Aufbau erfahren Sie im separaten Handbuch zum Batchmanager. Im Batch-Verfahren sind nicht alle Funktionen verfügbar, die für die Online-Schnittstelle verfügbar sind.

Dieses Kapitel beschreibt die Parameter, die Sie im Datensatz (**Record**) für die Ausführung einer PayPal-Zahlung übergeben müssen und welche Informationen Sie der Antwort-Datei über den Status des Zahlungsvorgangs entnehmen können.

Bei den Batch-Aufrufen ist die verwendete Batch-Version zu unterscheiden, wovon die optionalen Parameter abhängen. Alle mit "2." beginnen Versionsbezeichnungen betreffen Aufrufe für einen Konzern. Das bedeutet, innerhalb einer Batch-Datei mit einer bestimmten MerchantID können auch Transaktionen anderer Händler mit einer abweichenden Sub-MID übertragen werden.

Folgende Tabelle gibt eine Übersicht der pro Aktion jeweils möglichen Batch-Versionen und ihrer Besonderheiten:

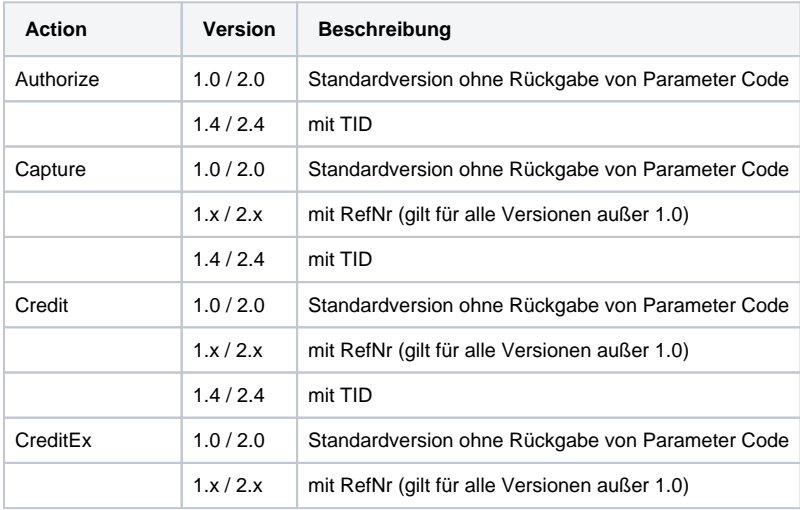

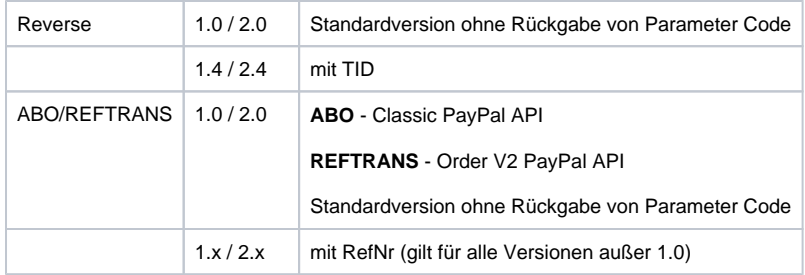

#### Beschreibung der möglichen Batch-Versionen

Der Aufbau für eine PayPal-Zahlung in einer einzureichenden Batch-Datei sieht folgendermaßen aus:

![](_page_19_Picture_211.jpeg)

#### Beispiel für Master-MID-Funktion:

HEAD,[Master]MerchantID,Date,2.x Type,Action,[Slave]MID,Amount,Currency,TransID,Data (depends on Action) FOOT, CountRecords, SumAmount

**Hinweis:** Bei Version 1.4 ist es auch möglich, bei einer Capture-Aktion den CompleteType zusätzlich mit zu übergeben:

PAYPAL,Capture,<Amount>,<Currency>,<TransID>,(<RefNr>,)<PayID>(,<CompleteType>,<TID>)

Die folgende Tabelle beschreibt die einzelnen Felder und Werte, die im Datensatz (Record) innerhalb der Batch-Datei verwendet werden:

![](_page_19_Picture_212.jpeg)

![](_page_20_Picture_233.jpeg)

Beschreibung der Felder im Datensatz von Batch-Dateien

Der Record-Bereich in der Antwort-Datei zu Batch-Transaktionen sieht folgendermaßen aus:

```
HEAD,<MerchantID>,<Date>,<Version>
PAYPAL,Authorize,<Amount>,<Currency>,<TransID>,<PayID>,<Status>,<Code>,<CodeExt>
PAYPAL, Capture, <Amount>, <Currency>, <TransID>, (<RefNr>, )<PayID>, (TID, )<Status>,<Code>,<CodeExt>
PAYPAL,Credit,<Amount>,<Currency>,<TransID>,(<RefNr>,)<PayID>,(TID,)<Status>,<Code>,<CodeExt>
PAYPAL, CreditEx, <TransID>, (<RefNr>, )<Amount>, <Currency>, <payer>, <note>, <Status>, <Code>, <CodeExt>
PAYPAL, Reverse, <Amount>, <Currency>, <TransID>, (<RefNr>, )<PayID>, <Status>, <Code>, <CodeExt>
PAYPAL,REFTRANS,<Amount>,<Currency>,<TransID>,(<RefNr>),(<OrderDesc>),(<Capture>),(<TxType>),
<BillingAgreementId>,<CodeExt>,<PayID>,<Status>,<Code>
FOOT,<CountRecords>,<SumAmount>
```
Die folgende Tabelle beschreibt die Antwort-Parameter, die der Batch-Manager im Record-Bereich zu jeder Transaktion speichert (hier nicht erklärte Standardparameter wie etwa <TransID> oder <RefNR> und Aufrufparameter werden unverändert zum Aufruf wieder zurückgegeben und sind vorstehend beschrieben):

![](_page_20_Picture_234.jpeg)

Beschreibung der Ergebnis-Parameter im Datensatz von Batch-Dateien